**Anleitung zur Nutzung der Chipkarten in der Kantine und Cafeteria sowie während der Bistroservicezeiten**

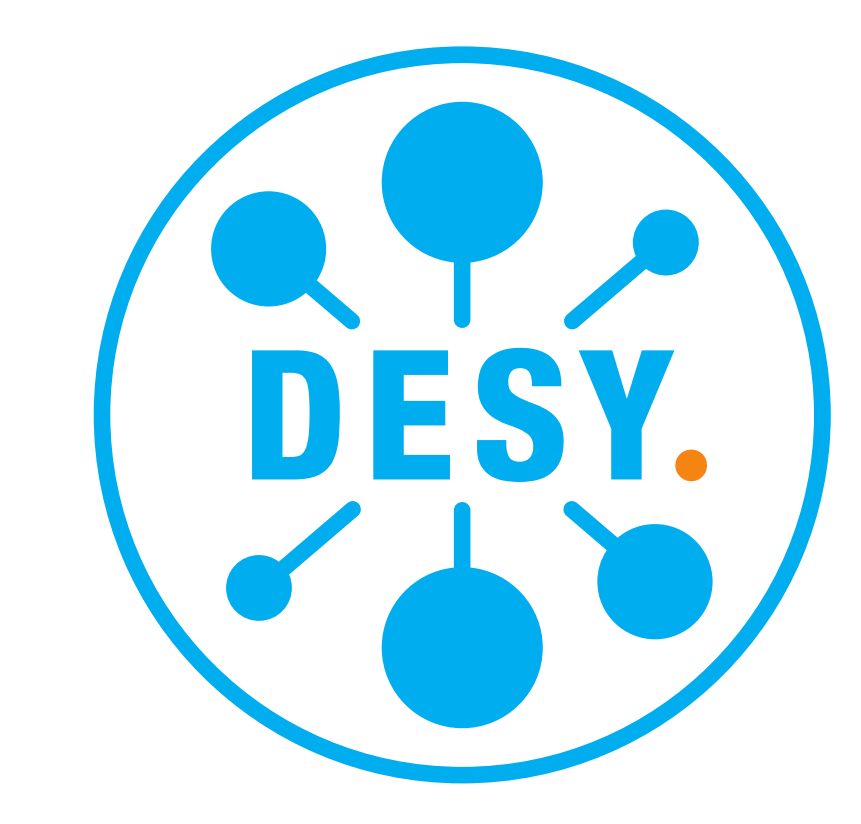

# **Kauf und gleichzeitige Aufwertung der Chipkarte**

Schritt 1

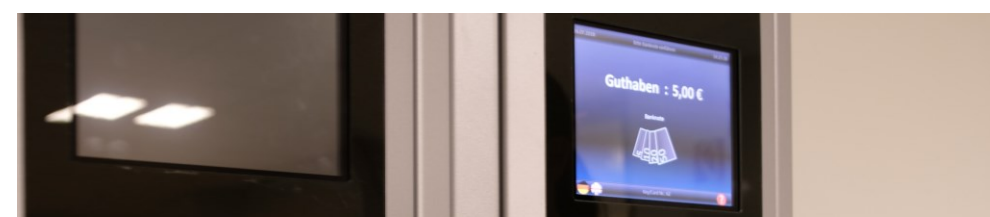

Auf dem Display "Key/Card kaufen" tasten.

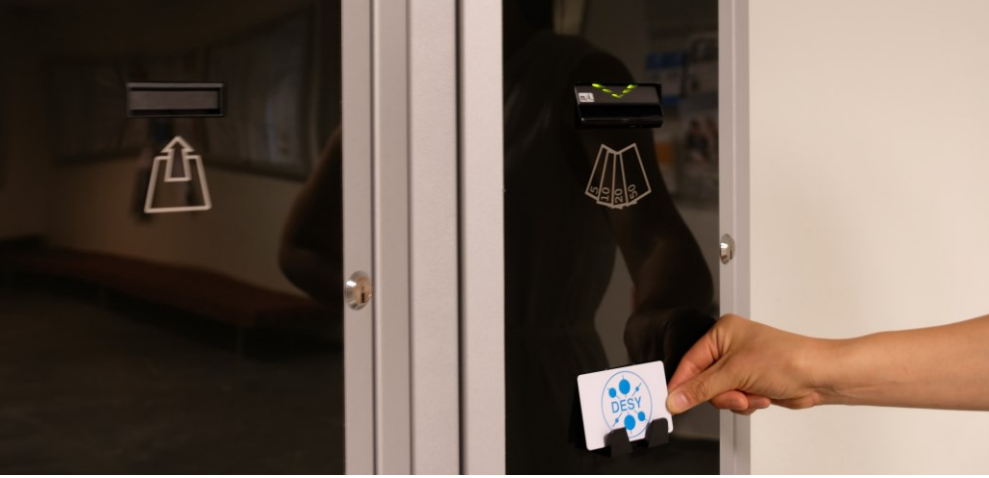

# **Bargeldloses Zahlungssystem.**

Z.B. mittels einer 20 EUR Banknote rechnet der Aufwertungsautomat wie folgt ab: 5 EUR Pfand für die erworbene Chipkarte 15 EUR Guthaben auf der Chipkarte **Bei diesem Vorgang ist ein Rückgeld / Wechselgeld nicht möglich.**

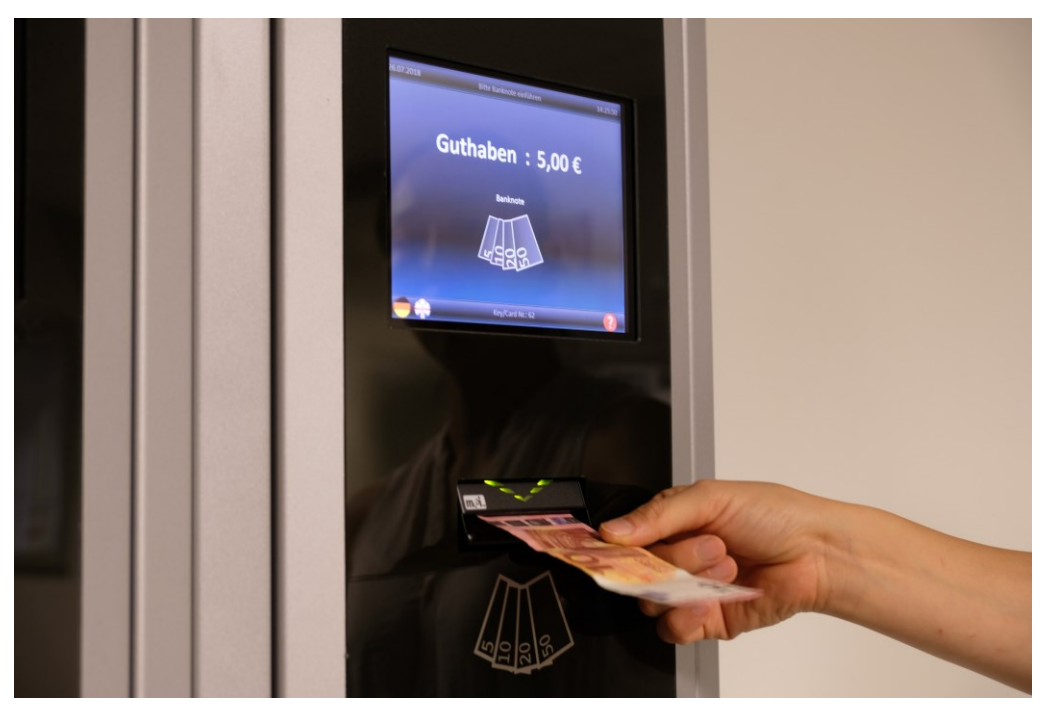

Schritt 2 Schieben Sie die Banknoten in die "Banknotenannahme" ein.

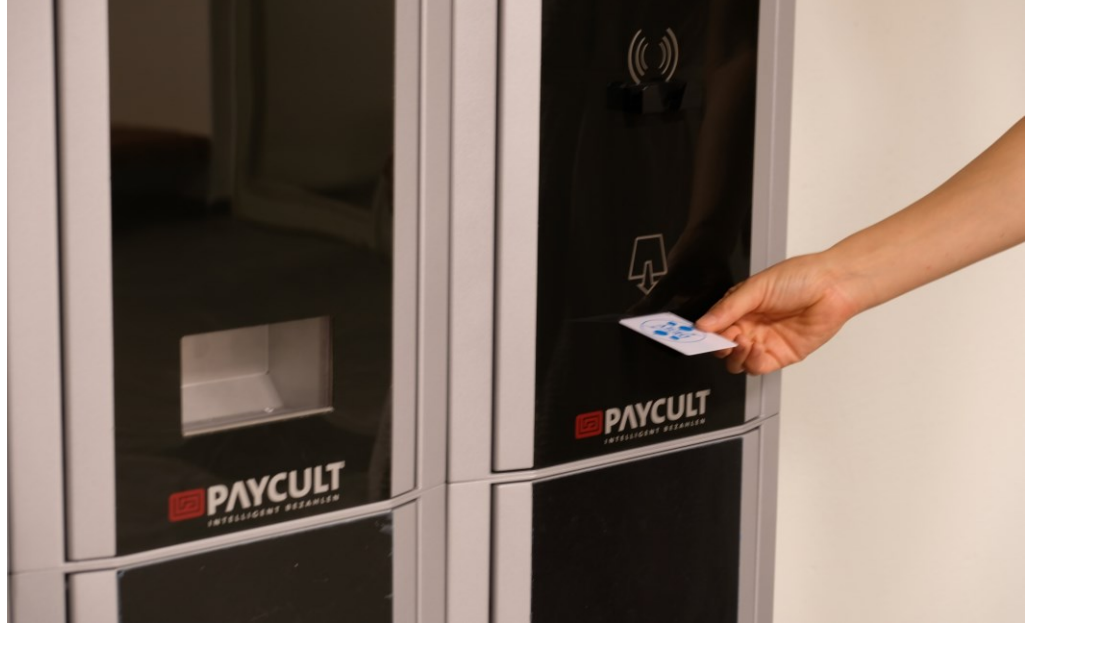

Schritt 3 Nehmen Sie Ihre Chipkarte aus der "Kartenausgabe". Notieren Sie die **Chipkartenummer**. Im Falle des Verlustes können Sie Ihre Chipkarte sperren lassen. Somit sichern Sie Ihr Guthaben.

Schritt 1 Legen Sie Ihre Chipkarte auf den "Kartenleser".

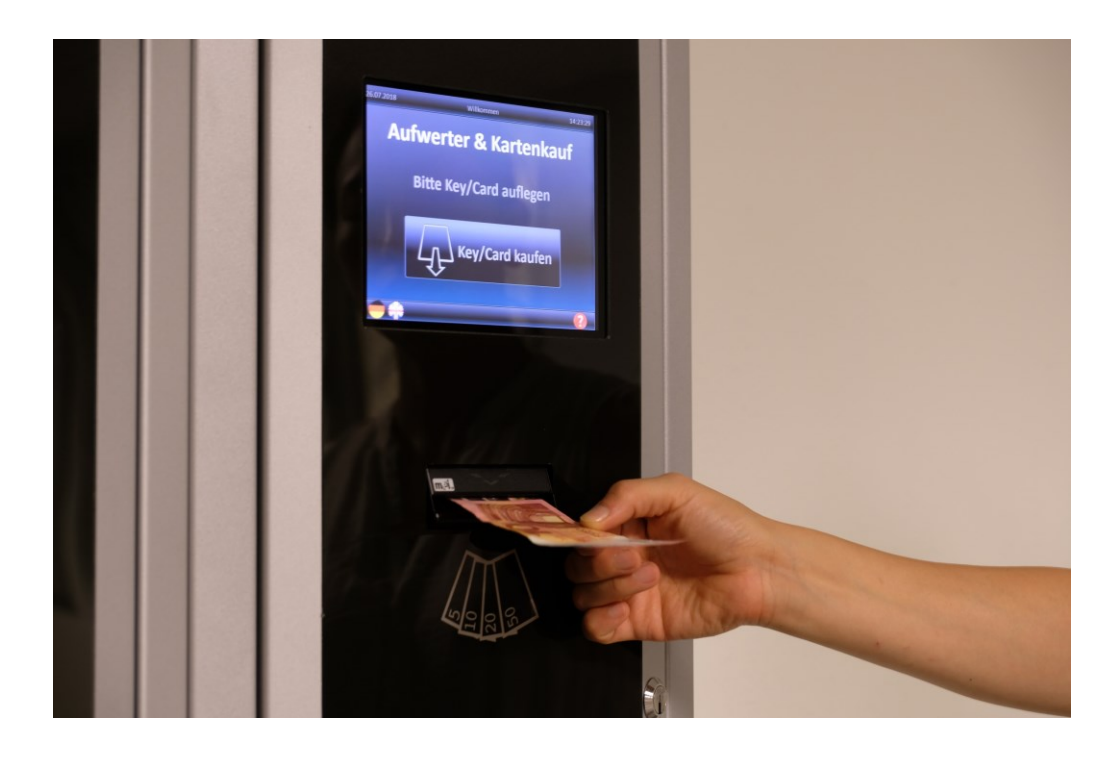

Schritt 2 Führen Sie Banknoten in die "Banknotenannahme" ein.

Mit dem Paycult - Chipkartenaufwerter können Sie ausschließlich mittels **Banknoten** von 5 bis 50 EUR die Chipkarte kaufen und gleichzeitig bis zu **110 EUR** aufwerten. Beim Chipkartenkauf wird ein Pfand in Höhe von 5 EUR abgerechnet.

Der Aufwerter (inkl. Chipkartenkauf) befindet sich in den **Gebäuden 1d, 25f und 9 (EG, Kantine)**

#### **Weitere Aufwertung der Chipkarte**

Legen Sie Ihre Chipkarte auf den "Kartenleser" an der Kasse ein.

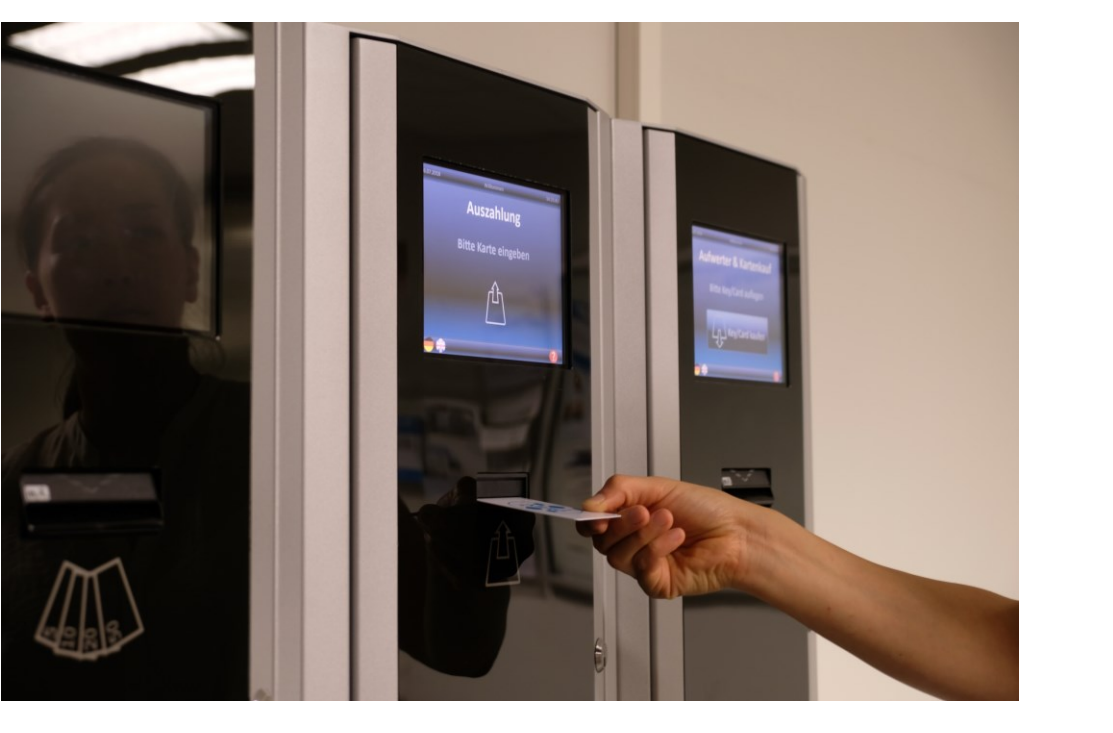

Ihre Chipkarte können Sie mittels Banknoten von 5 bis 50 EUR bis zu **110 EUR** aufwerten. Das System zeigt beim Einlegen der Chipkarte das aktuelle Kartenguthaben an. Abhängig von dem Guthaben auf Ihrer Chipkarte werden die zugelassenen Banknoten auf dem Display gezeigt. **Hierbei gibt es kein Wechselgeld, sodass der volle Geldwert auf die Chipkarte geladen wird.**

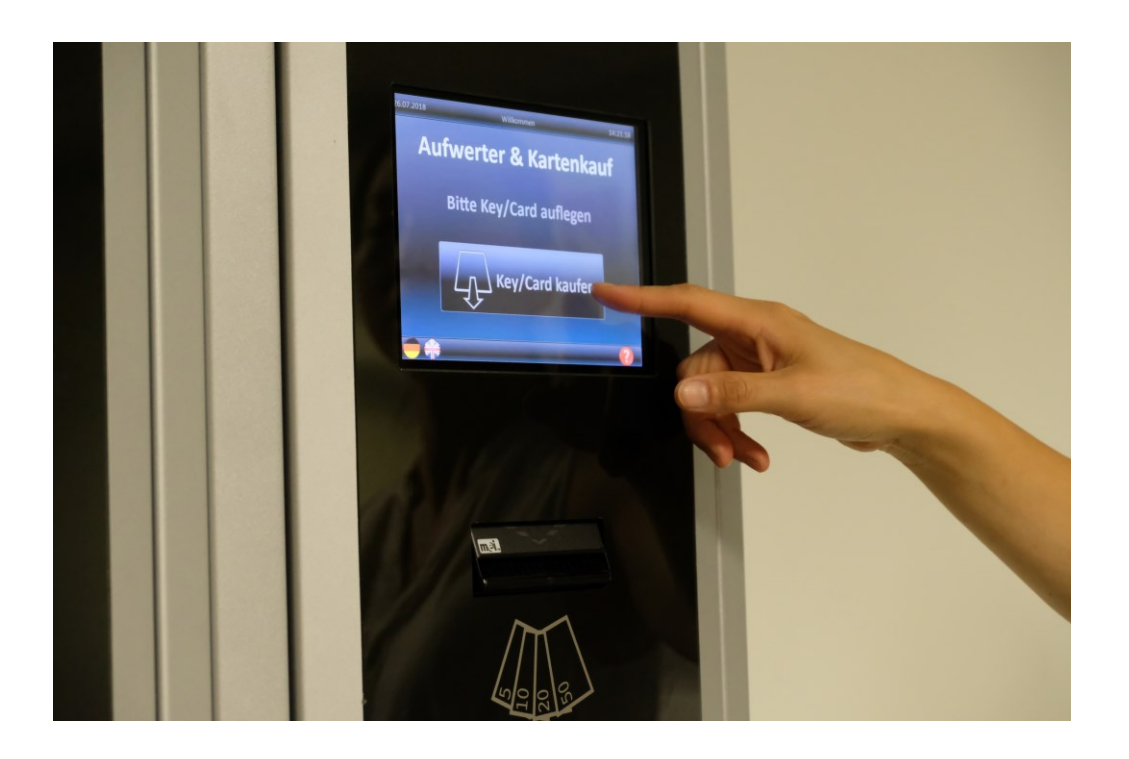

Schritt 1 Führen Sie die Chipkarte in den "Rüchnehmer / Auszahler" ein.

Schritt 2 Nach dem Sie einen Beleg erhalten haben, nehmen Sie Ihre Chipkarte aus dem "Kartenleser".

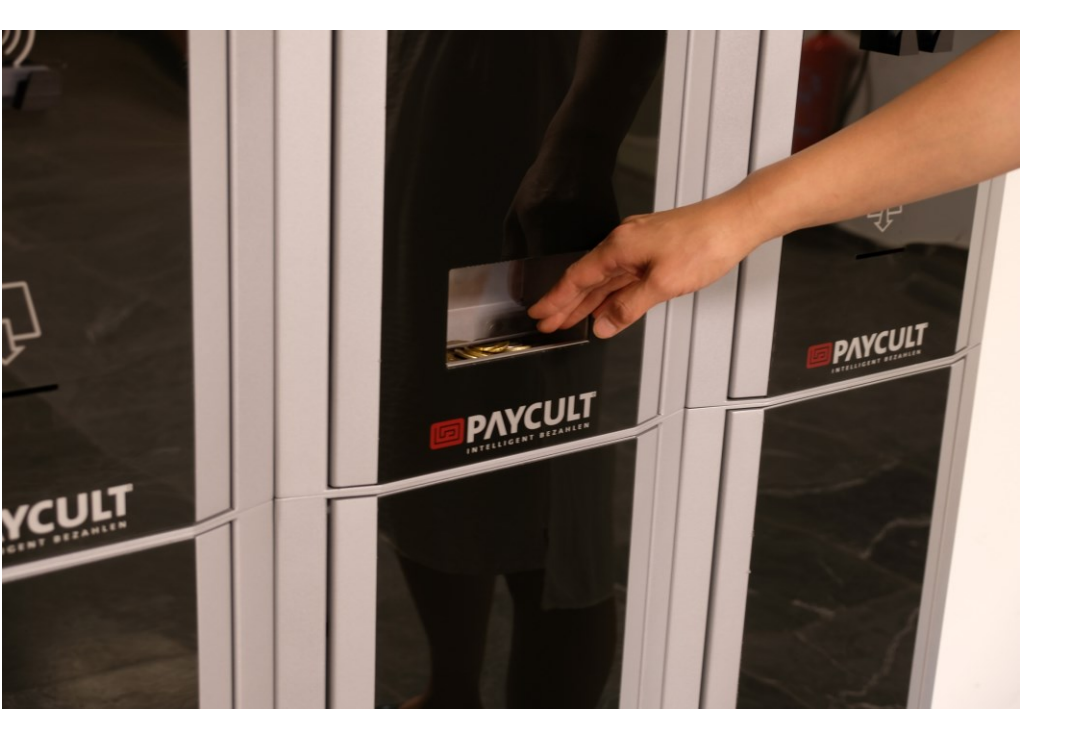

Schritt 2 Nehmen Sie das rückerstattete Guthaben aus der "Geldrückgabe" heraus.

## **Bezahlung mit der Chipkarte**

Sie können mit den aufgewerteten Chipkarten in der Kantine und Cafeteria sowie während der Bistroservicezeiten bezahlen.

Bitte beachten Sie dabei, dass genügend Guthaben auf Ihrer Chipkarte vorhanden ist. **Eine teilweise Bezahlung z.B. 1,00 EUR mit Chipkarte und 2,50 EUR mit Bargeld ist nicht möglich.** Man kann also nur entweder den gesamten Betrag per Chipkarte oder per Bargeld bezahlen.

#### Schritt 1

Informieren Sie bitte an der Kasse, dass Sie mit der Chipkarte bezahlen möchten.

### **Rückgabe der Chipkarte**

Wenn Sie die Chipkarte nicht mehr benötigen, können Sie den Pfandwert 5 EUR und das Restguthaben bis zu **50 EUR ausschließlich mittels Münzen (2 EUR, 50 Ct, 20Ct und 5 Ct)** zurückbekommen. Beachten Sie, dass kein Aufkleber oder Ähnliches auf der Chipkarte befindet. Falls die Chipkarte beschädigt ist oder ein Betrag über 50 EUR (Guthaben 45 EUR + Pfand 5 EUR) auf der Chipkarte vorhanden ist, wenden Sie sich bitte direkt an Fr. Piechowski bei Alsterfood. Tel. 040 8998-1613 Die Rücknehmer / Auszahler befinden sich in dem **Gebäude 9 und 25f** und stehen Mo.-Fr. in der Zeit **von 7 Uhr bis 15 Uhr** zur Verfügung.

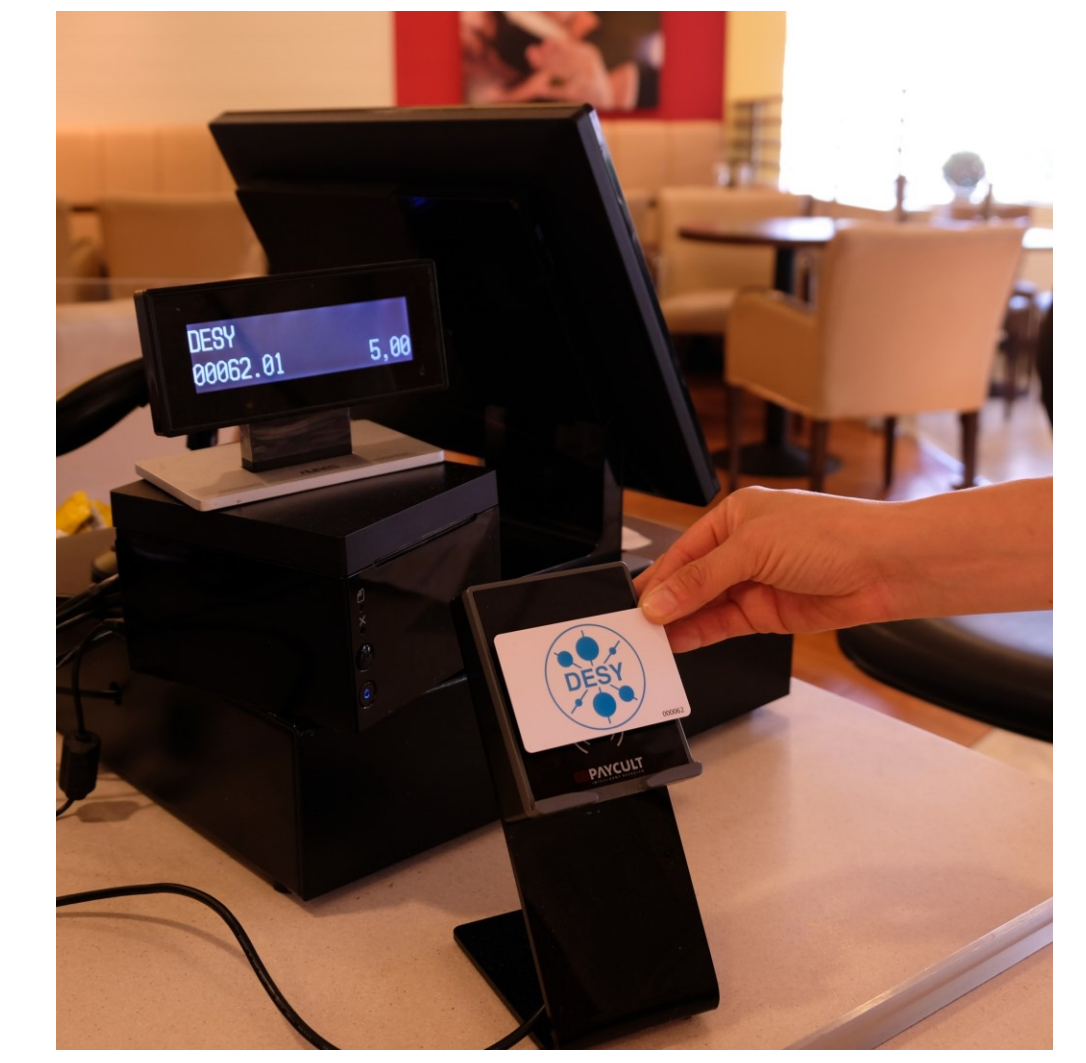

#### **Verlust der Chipkarte**

Sie können bei Fr. Piechowski, Alsterfood GmbH (Tel. 040 8998-1613) Ihre verlorene Chipkarte sperren und das Guthaben auf die neue Chipkarte übertragen lassen, jedoch nur falls Sie die **Chipkartenummer** haben. Bei Verlust oder Zerstörung der Chipkarte wird das Pfand nicht erstattet.

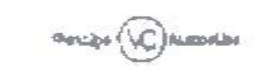

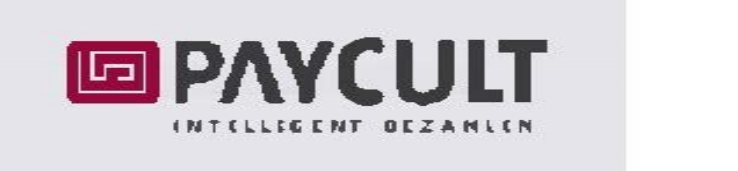

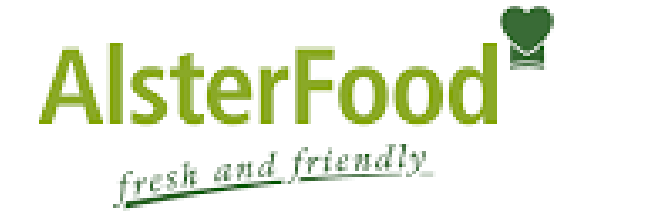